## Présentation générale de l'Espace Famille

Bienvenue sur l'Espace famille de la Ville de Fresnes !

Cette fiche explicative vous présente les différentes fonctionnalités de l'Espace famille.

1. Tout d'abord, connectez-vous à l'aide de vos identifiants et cliquez sur « Connexion». Si vous n'avez pas encore de compte, créez-en un. Au besoin, référez-vous au tutoriel « Comment créer son compte ».

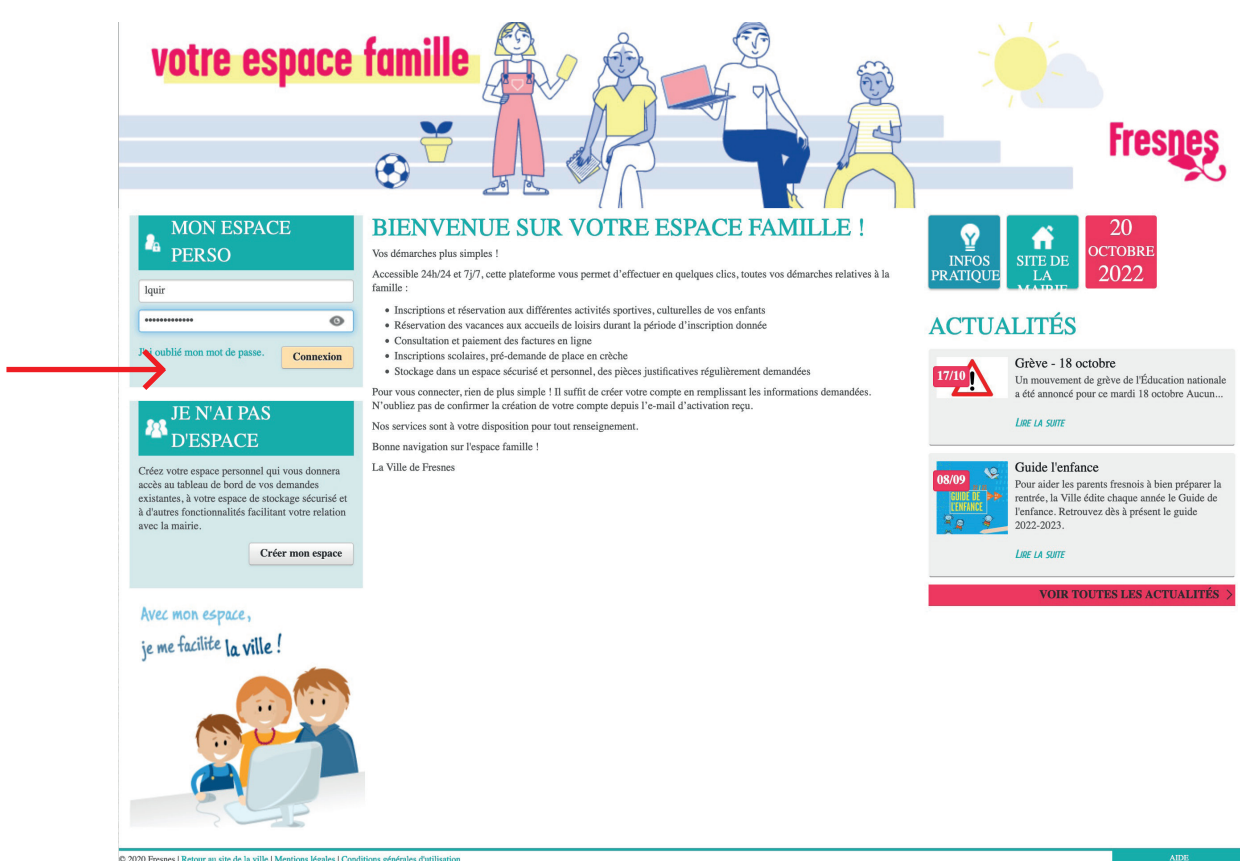

2. Une fois connecté, vous retrouvez l'ensemble des informations qui concernent votre famille.

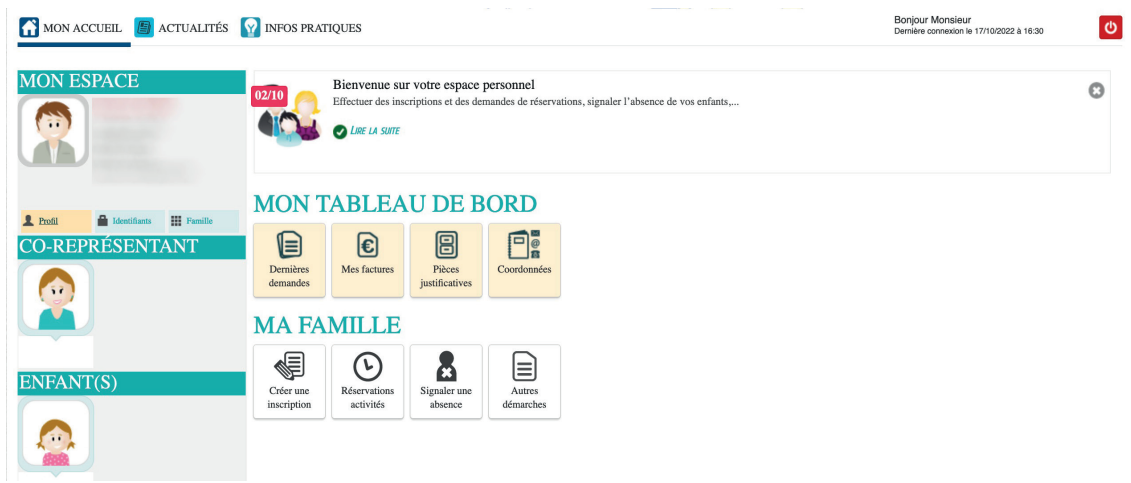

3. Dans « Profil», vous pouvez saisir et modifier vos informations personnelles. Le bouton « *Identifiant* » vous permet de modifier vos données de connexion.

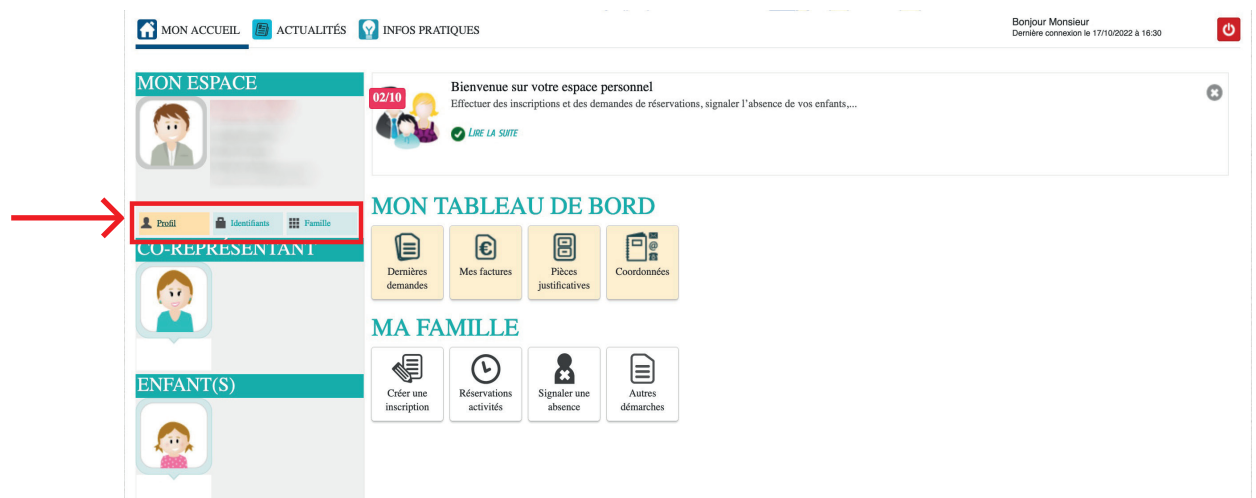

« Famille», permet de configurer la composition de votre famille.

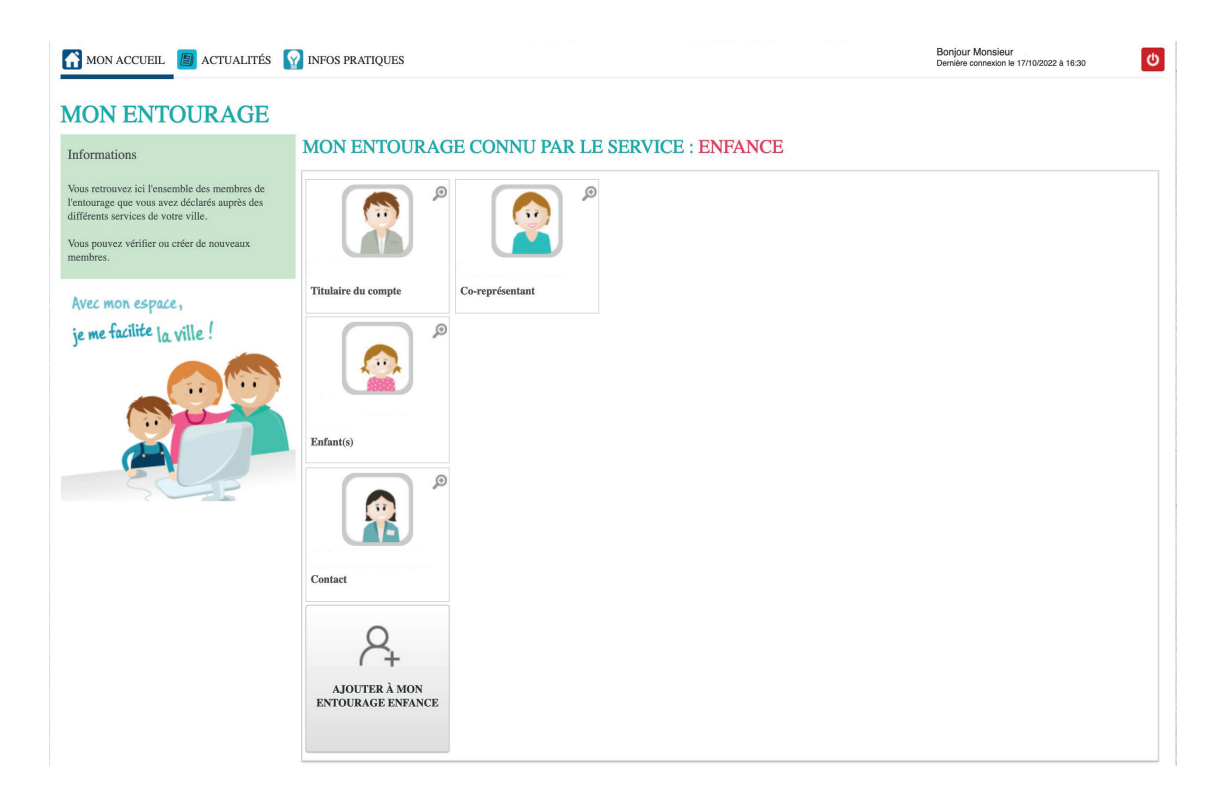

4. De retour sur le tableau de bord, vous disposez d'un accès à différents menus situés en haut à gauche. Le menu « Actualités» donne accès à l'information liée à l'enfance et la petite enfance. Des informations pratiques sont aussi proposées.

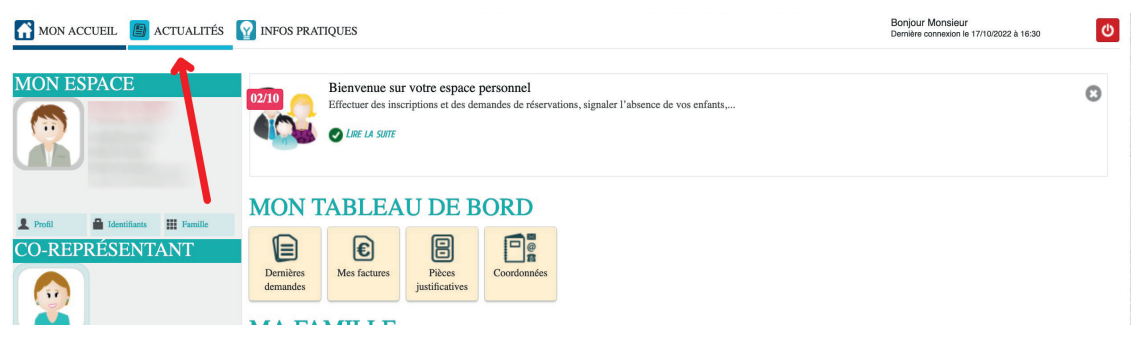

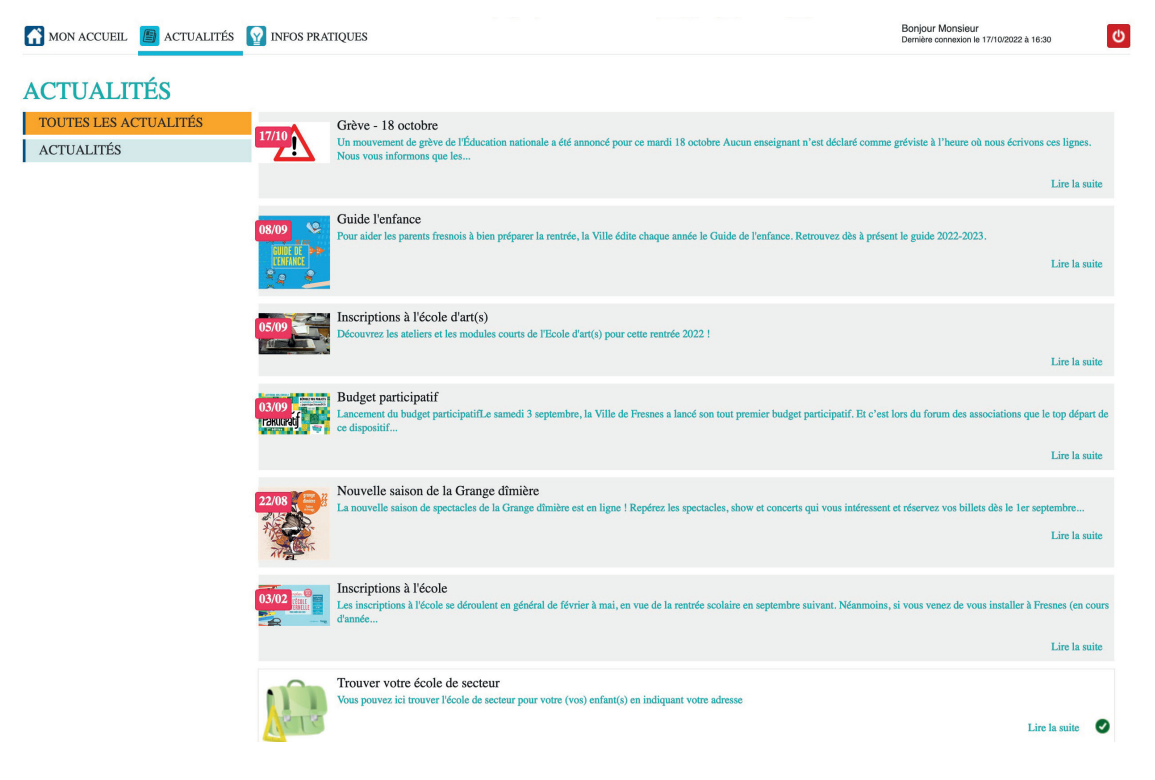

5. Cliquez sur « *Mon accueil* » pour revenir sur votre espace personnel.

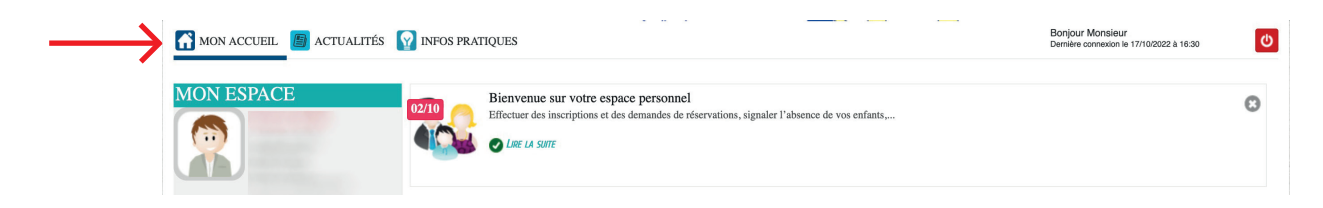

« Vos factures» permet de visualiser vos factures à régler, acquittées ou transmises au Trésor Public. Vous pouvez aussi les régler en ligne en toute sécurité, en cliquant sur le lien proposé lorsque la facturation est ouverte. Le paiement physique reste possible à l'accueil unique de la mairie.

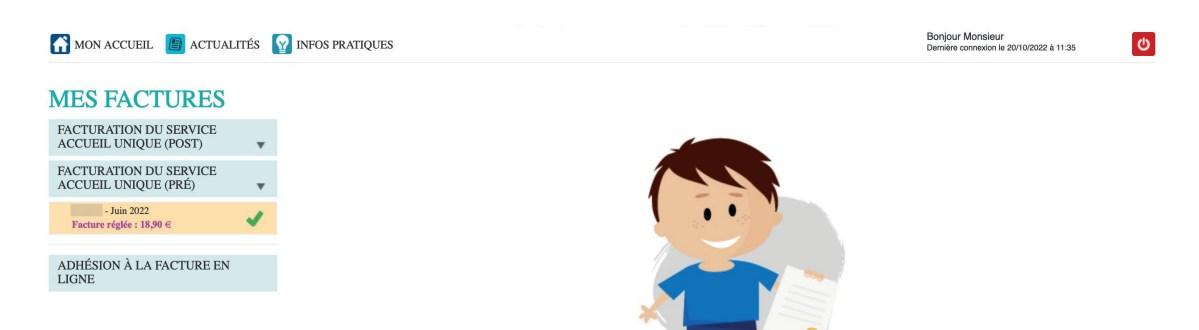

6. Le menu « Pièces justificatives» est un espace de stockage sécurisé qui vous permet de conserver les justificatifs régulièrement demandés pour vos démarches en ligne. Plus besoin de vous déplacer et les chercher à chaque formalité.

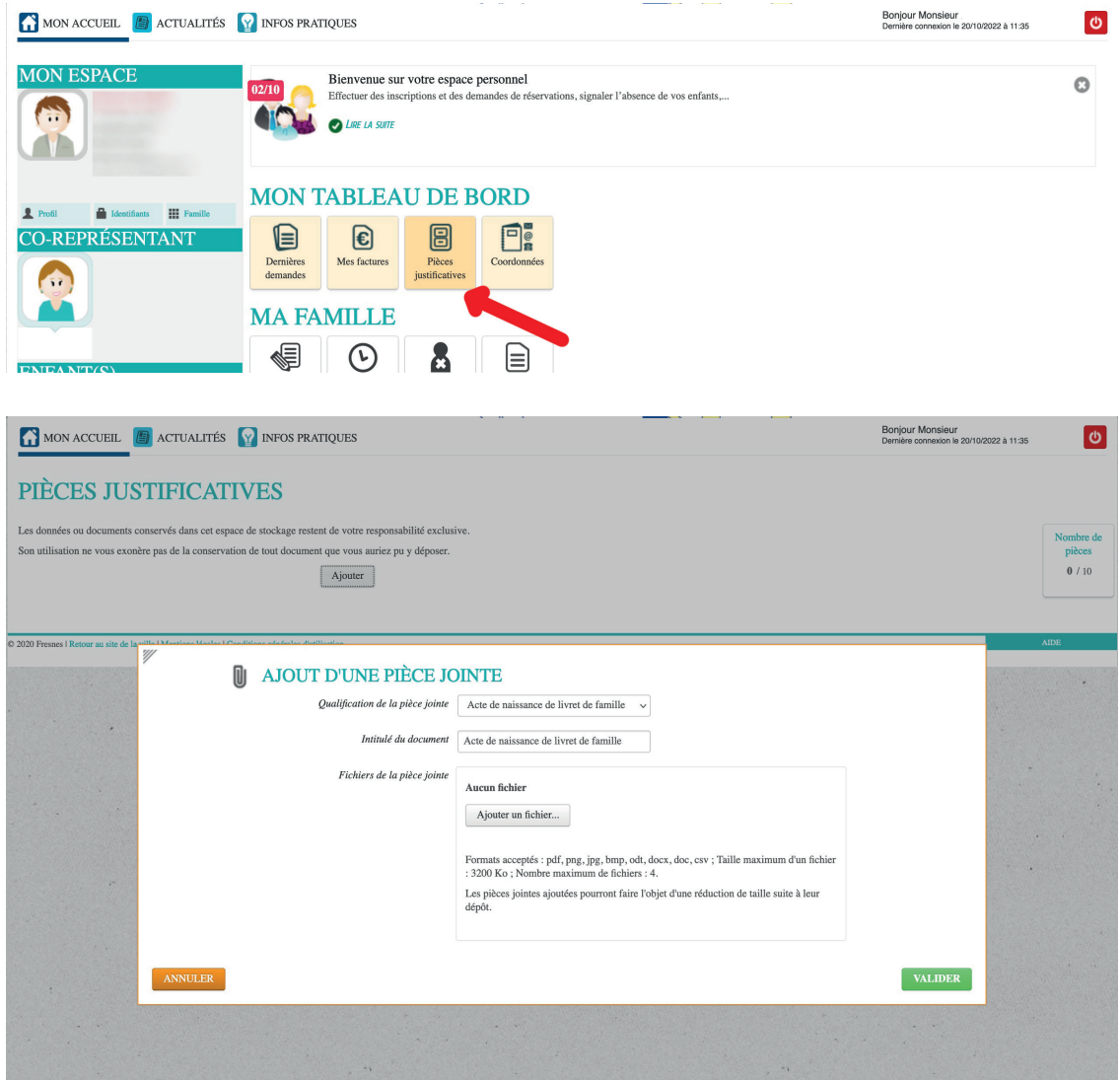

7. Dans le menu « Ma famille » vous pouvez créer les inscriptions et gérer les réservations de vos enfants aux activités périscolaires, scolaires et extrascolaires. Un tutoriel vous guide pas à pas dans ces étapes. Bonne visite et à bientôt sur l'Espace famille.

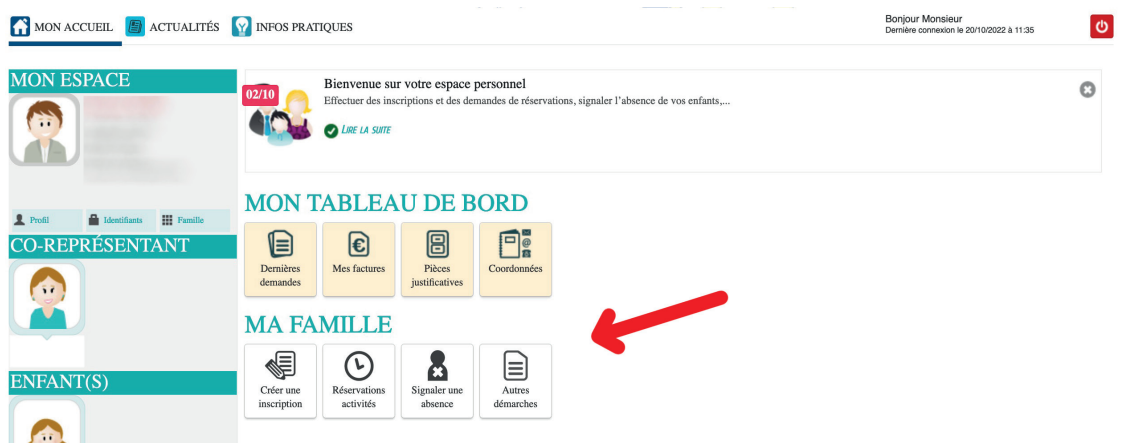

**Pour tout renseignement,**  contactez l'Accueil unique accueil.unique@fresnes94.fr ou 01 49 84 56 56.

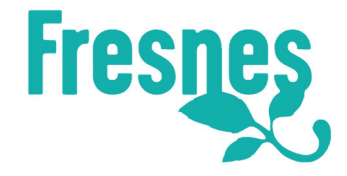